# Project management

# MS project tutorial

### Part 1: Project beginning and the Gantt chart

### Purpose

- Project management by using Microsoft Project software

### Introduction

Project management is a process of organizing, scheduling and managing a set of tasks.

In the phase of project planning the project goals have to be known. The project is divided to several tasks with known duration.

In the phase of scheduling it is determined when a single task begins and ends. The tasks are scheduled in such a way that the resources, costs and the duration of the project are optimized.

The table below lists 10 tasks of a project and their duration in days.

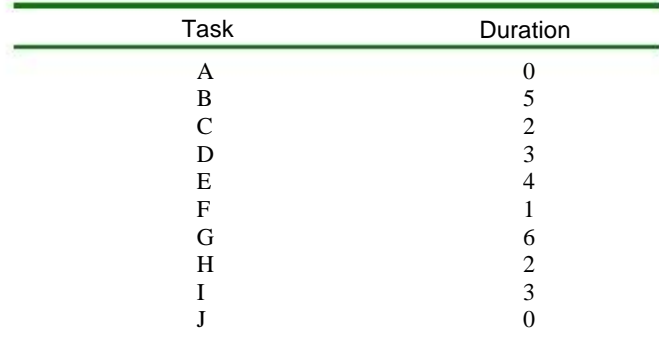

#### Assignments

1. Open the MS Project software and select a new project.

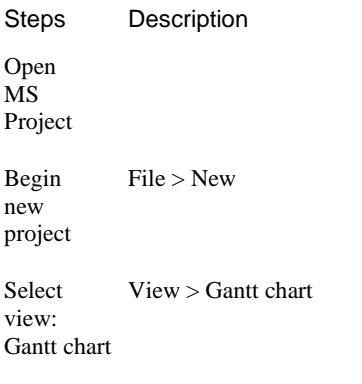

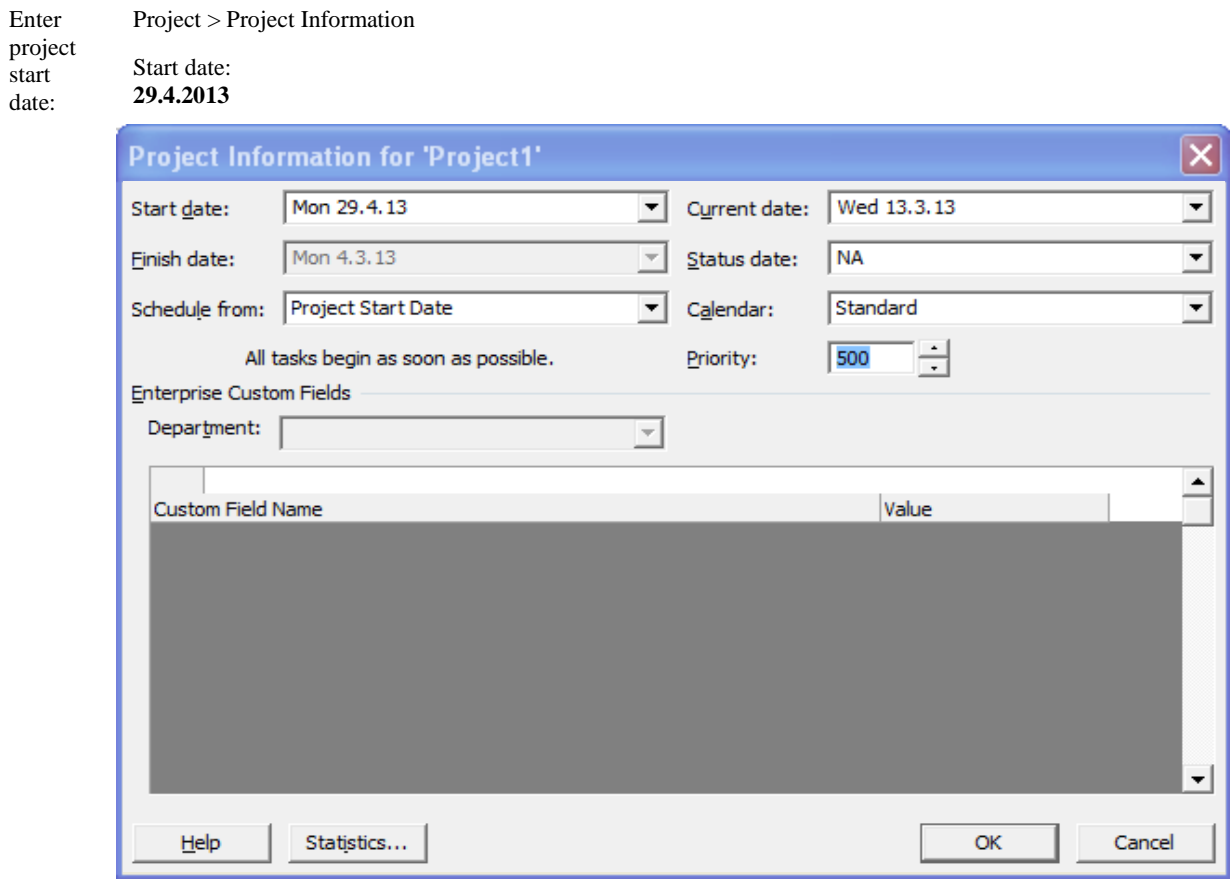

2. Insert tasks in the same order as given in table 1 into the Gantt chart.

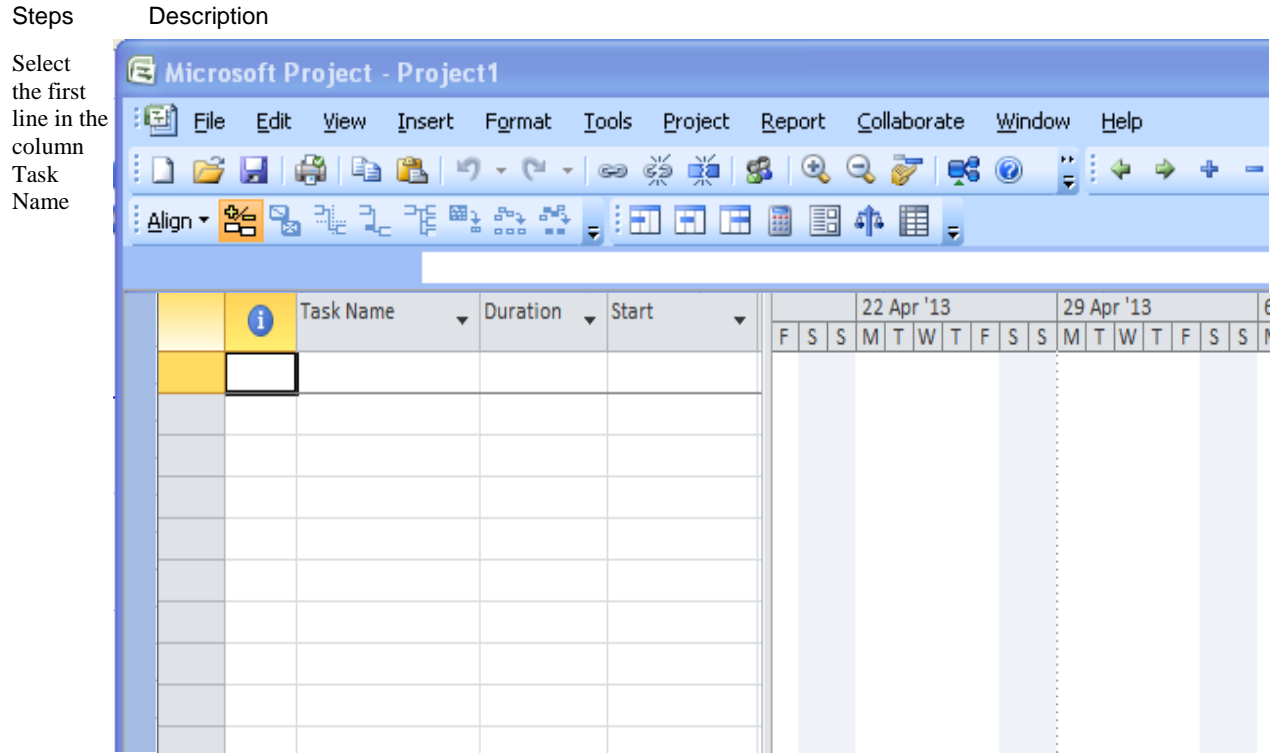

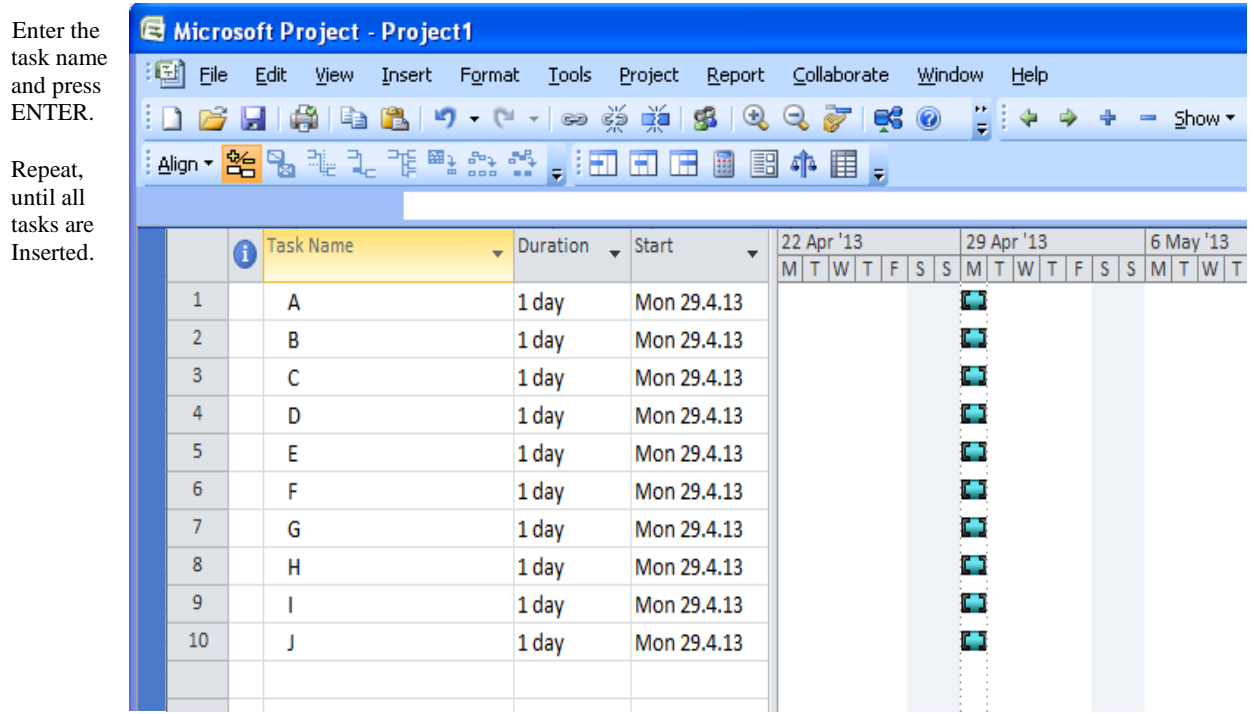

3. Determine the duration of tasks.

Steps

Description

Select the field Duration of the first task

Enter the value 0 and press ENTER

Enter the values for all tasks.

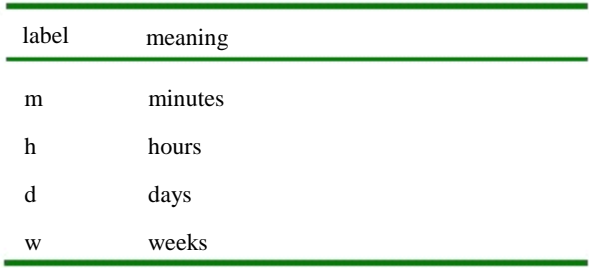

Table 2: Time units

The task with duration 0 is called the milestone. Milestones serve for marking important events in a project. For example, they are used for marking the beginning and the end of a project.

Steps Select in the File menu: Select your folder Enter the name of the project and press ENTER Select: Description File > Save as Save 'Project1.mpp' without a baseline 4. Save the project into your folder.

## Part 2: Determining the dependencies between tasks and critical path

Goal

- Linking the tasks in the Gantt chart and the work with time constraints

### Introduction

.

The tasks in a project are interdependent. A task can begin after the completion of previous tasks or combined with other tasks. The start of a certain task is therefore dependent of the finish of other (previous) tasks.

The following dependencies may apply for two tasks: finish-to-start, start-to-Start, finish-to-finish and start-to finish.

- finish-to-start: the task cannot start until the finish of the previous task.
- start-to-start: the task can start at the same time as the previous task.
- finish-to-finish: the task cannot finish until the finish of the previous task.
- start-to finish: the task cannot finish until the start of the previous task.

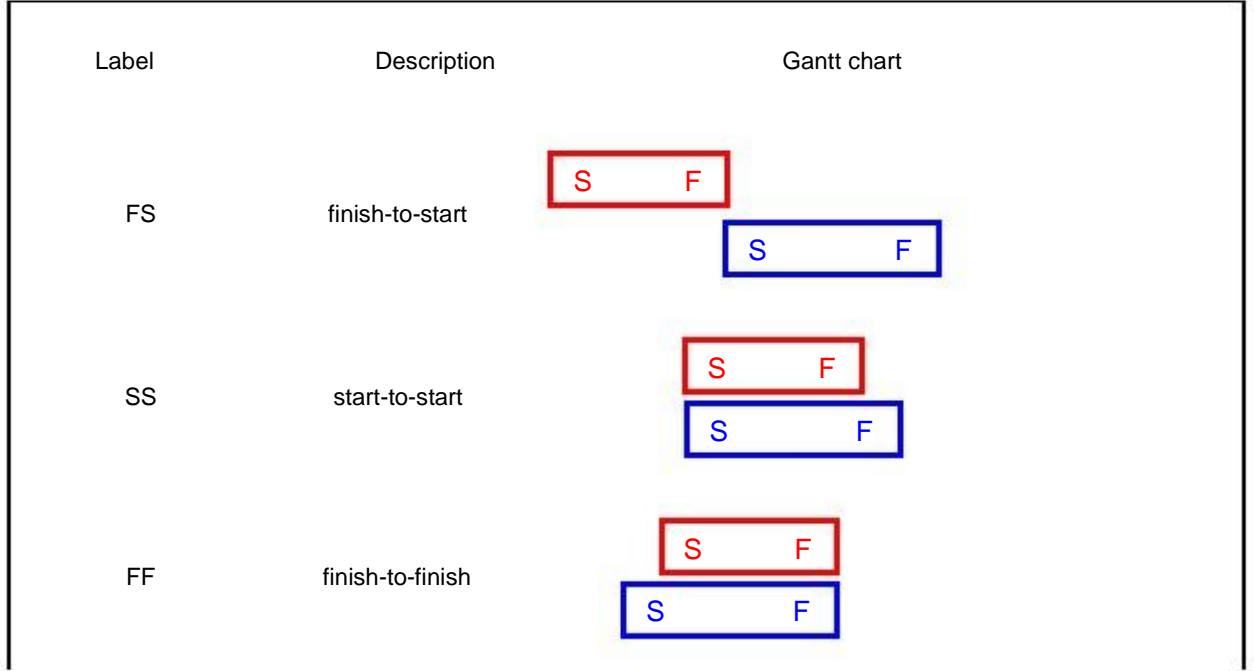

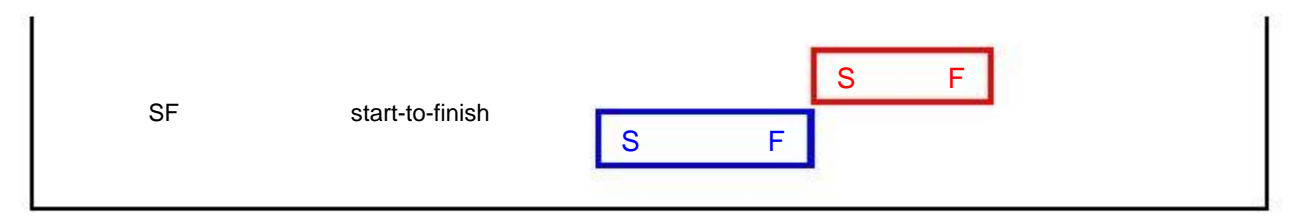

Figure 1: Task dependencies

The table gives task dependencies for our example. All dependencies are finish-to-start.

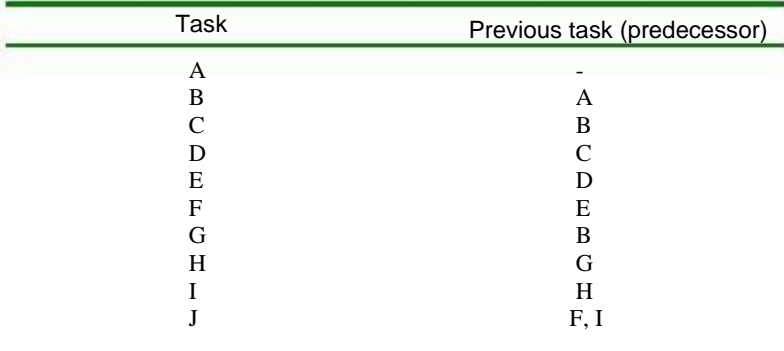

### Assignments

5. Link the activities in the Gantt Chart with finish-to-start dependencies.

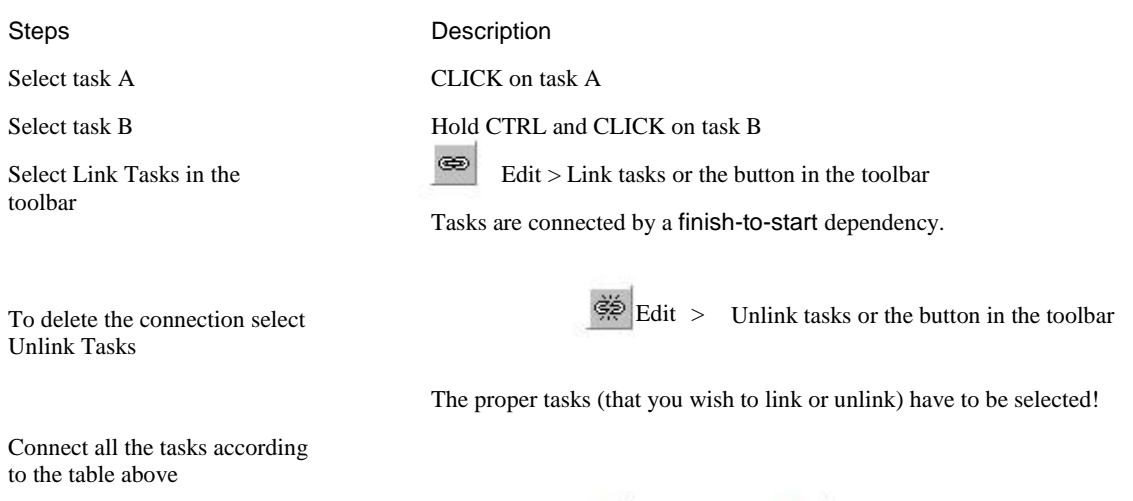

Use Zoom In and Zoom Out So that the entire project is visible

Select  $\mathbb{Q}$  or  $\mathbb{Q}$  in the toolbar

Or use View > Zoom and select Entire project

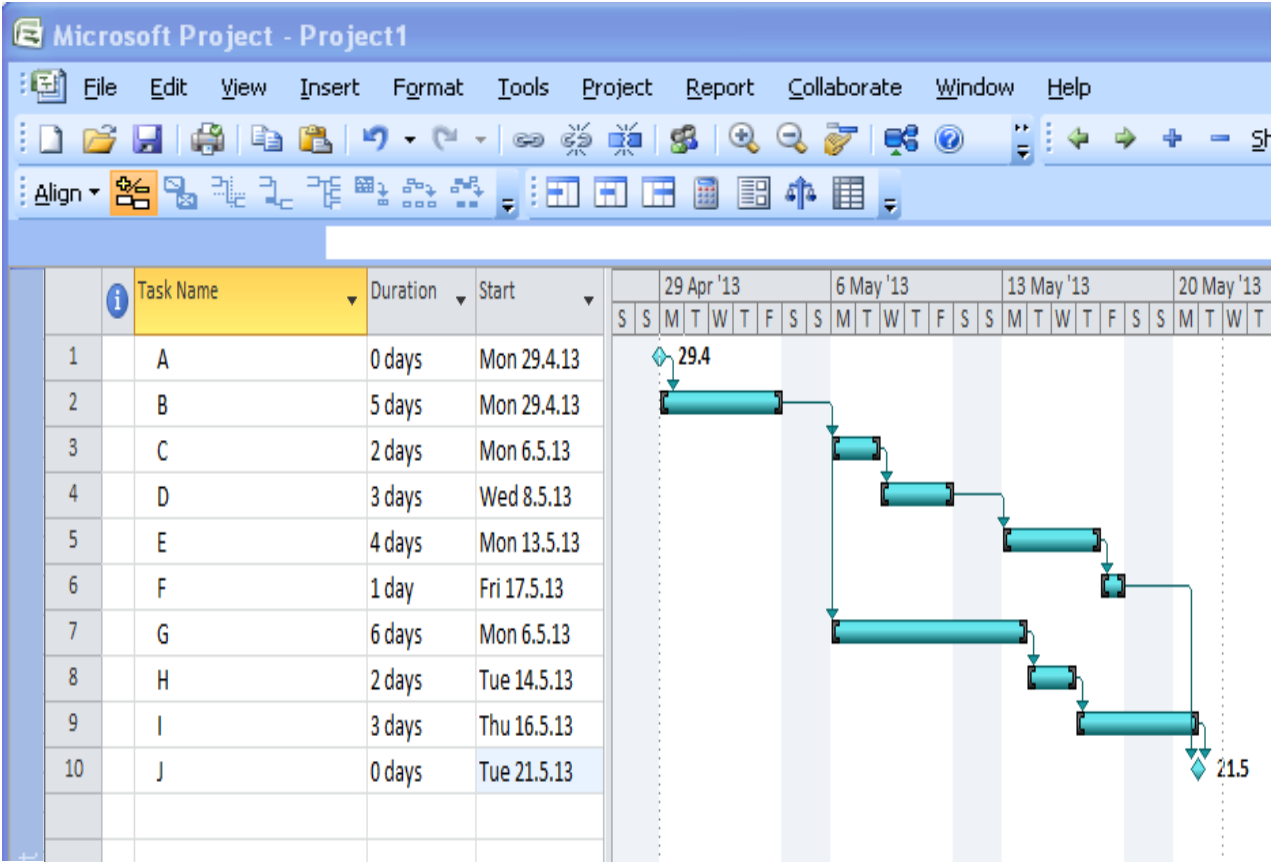

The critical path is the longest path in the Gantt chart comprised of critical tasks.

Critical tasks don't have any time slack.

6. Determine the critical path in the Gantt chart.

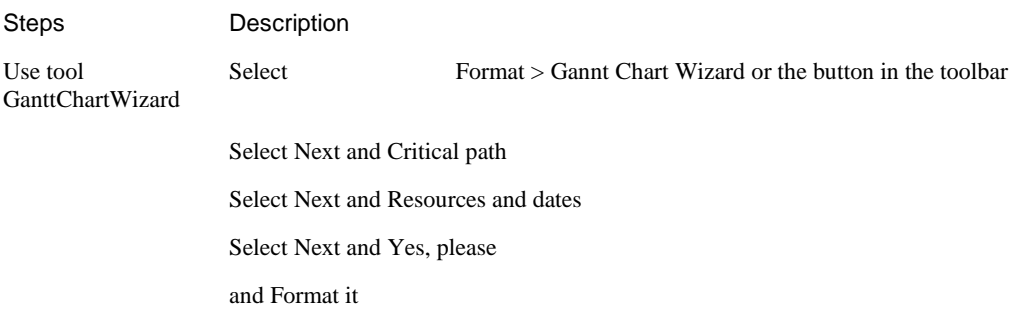

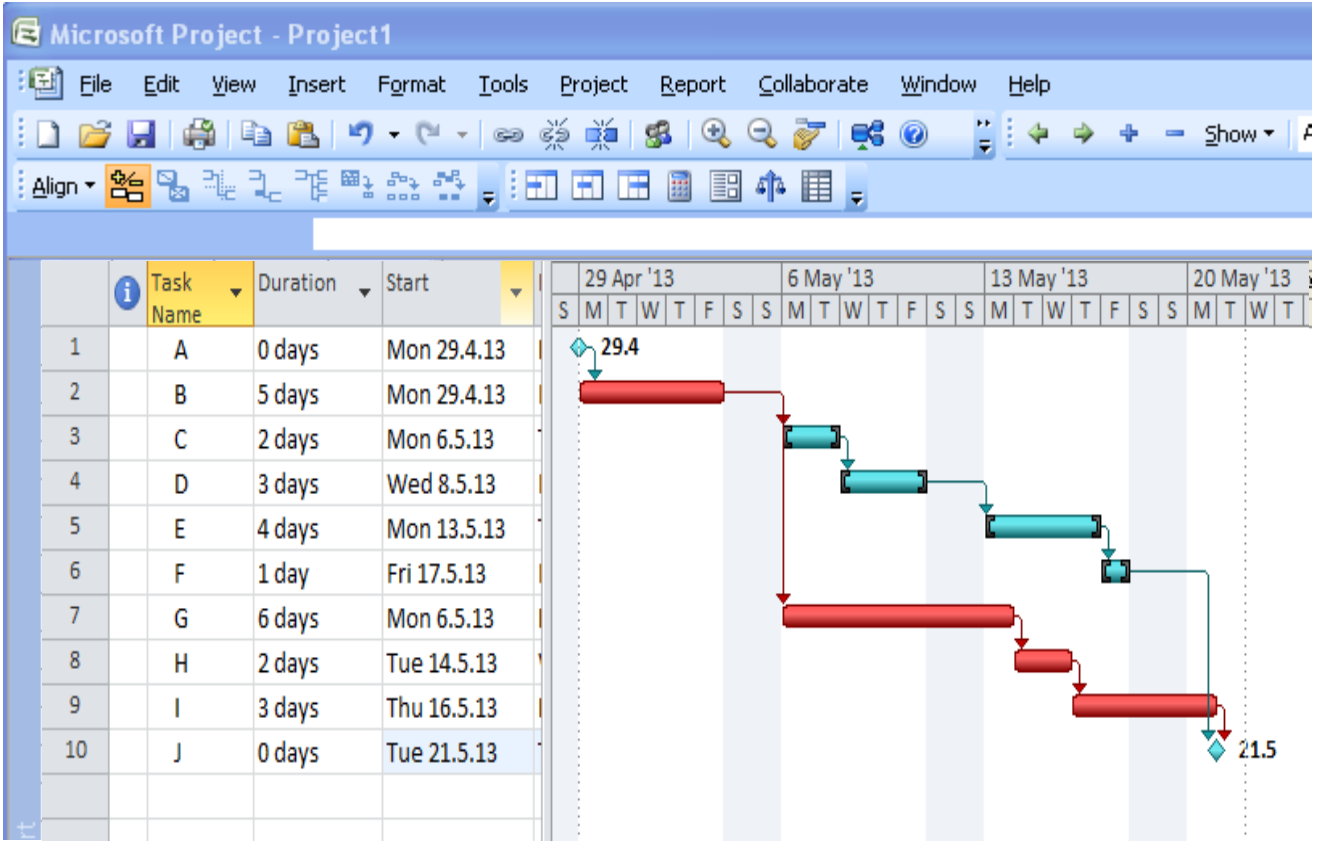

Change the duration of noncritical tasks and observe the critical path.

Return the Gantt chart back to its original state.

### Project phases

If a project is comprised of many tasks they can be combined into project phases.

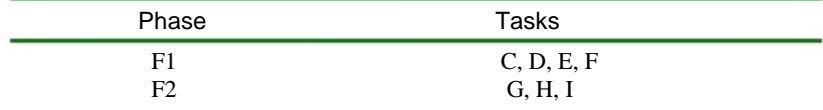

### 7. Add project phases

Add new task before B

Steps

### Description

Select task C Select Insert > New Task Enter phase name F1 Select tasks C, D, E, F

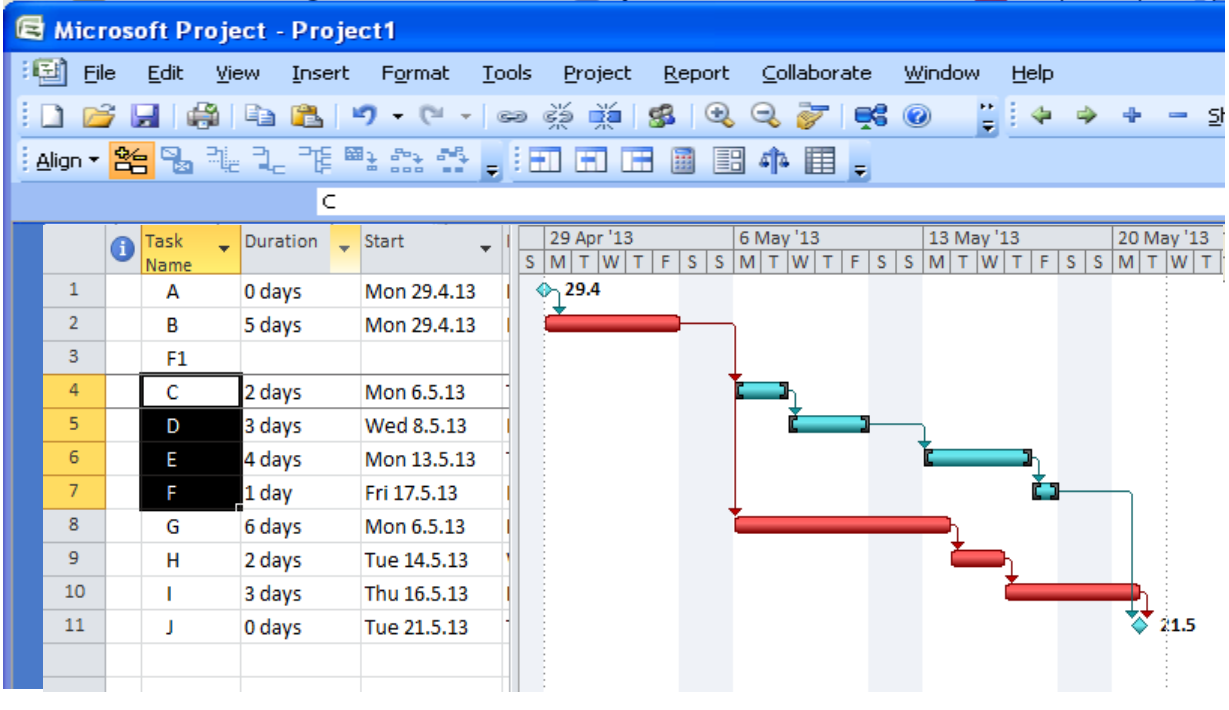

Select<sup>→</sup>

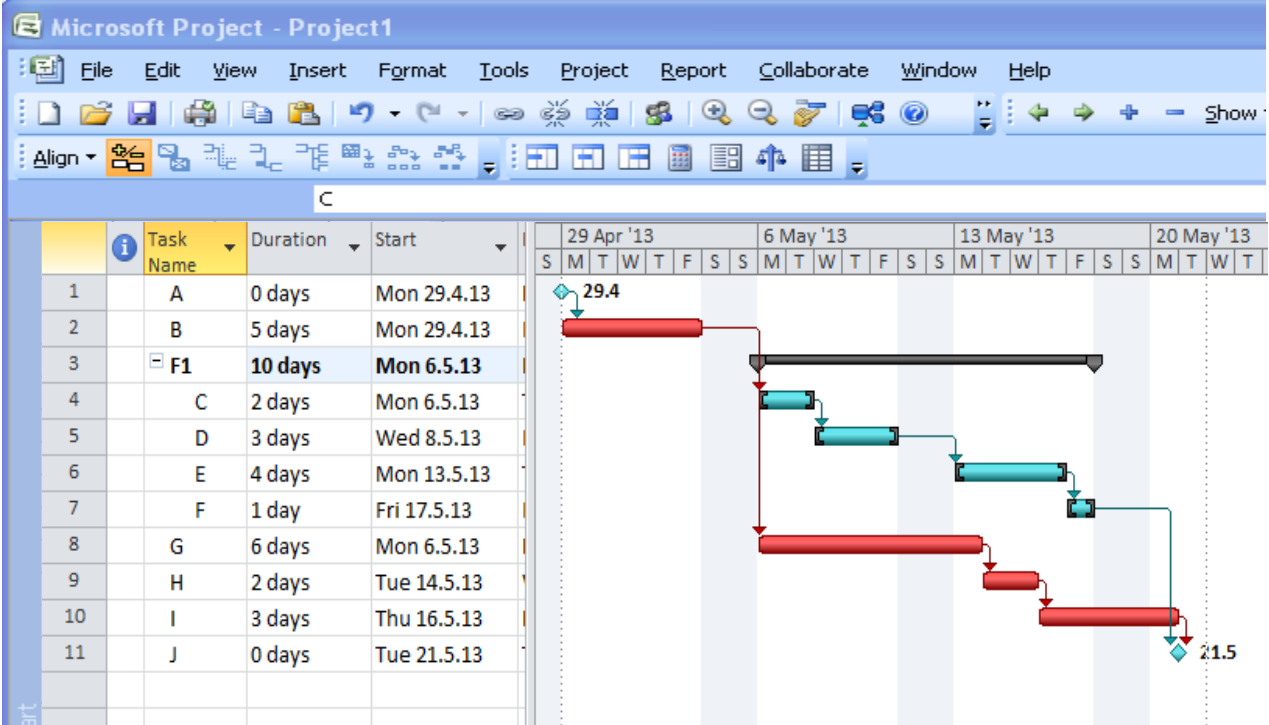

Repeat for phase 2.

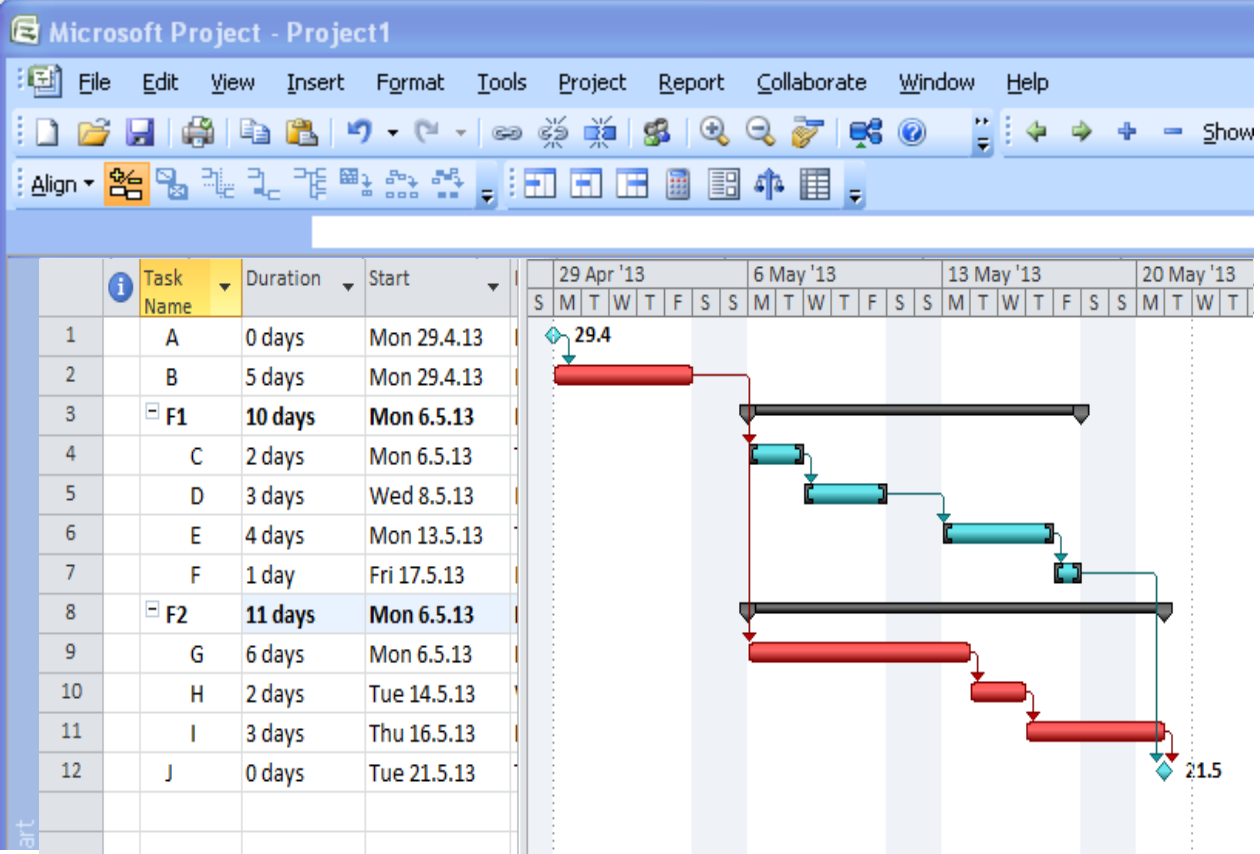

It is important that only tasks are linked. There must be no connection between tasks and phases or between phases! If there is such a connection, it has to be removed!